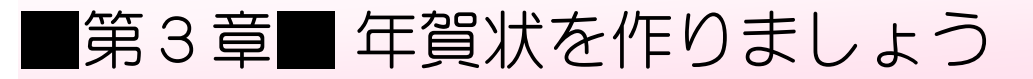

## STEP1. 準備をしましょう

### 1. 画面 がめん をうら面 めん に変 か えましょう

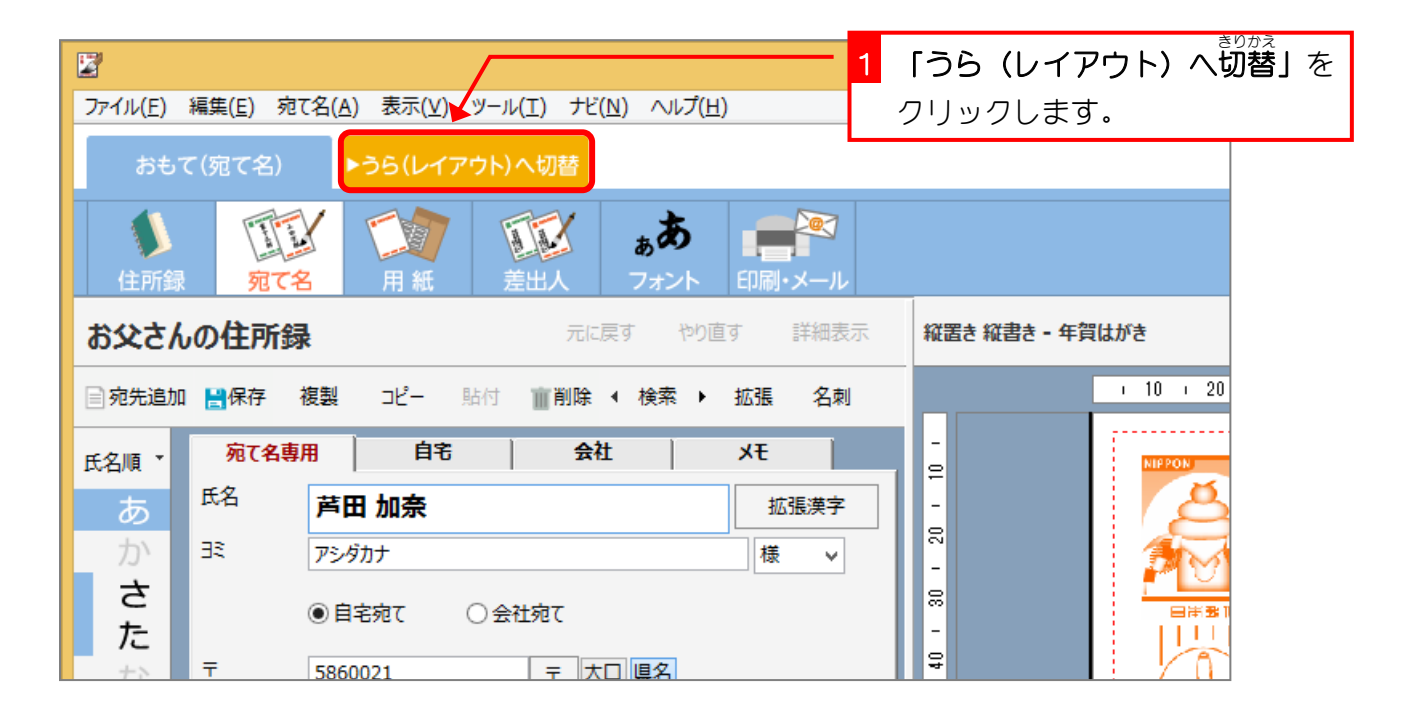

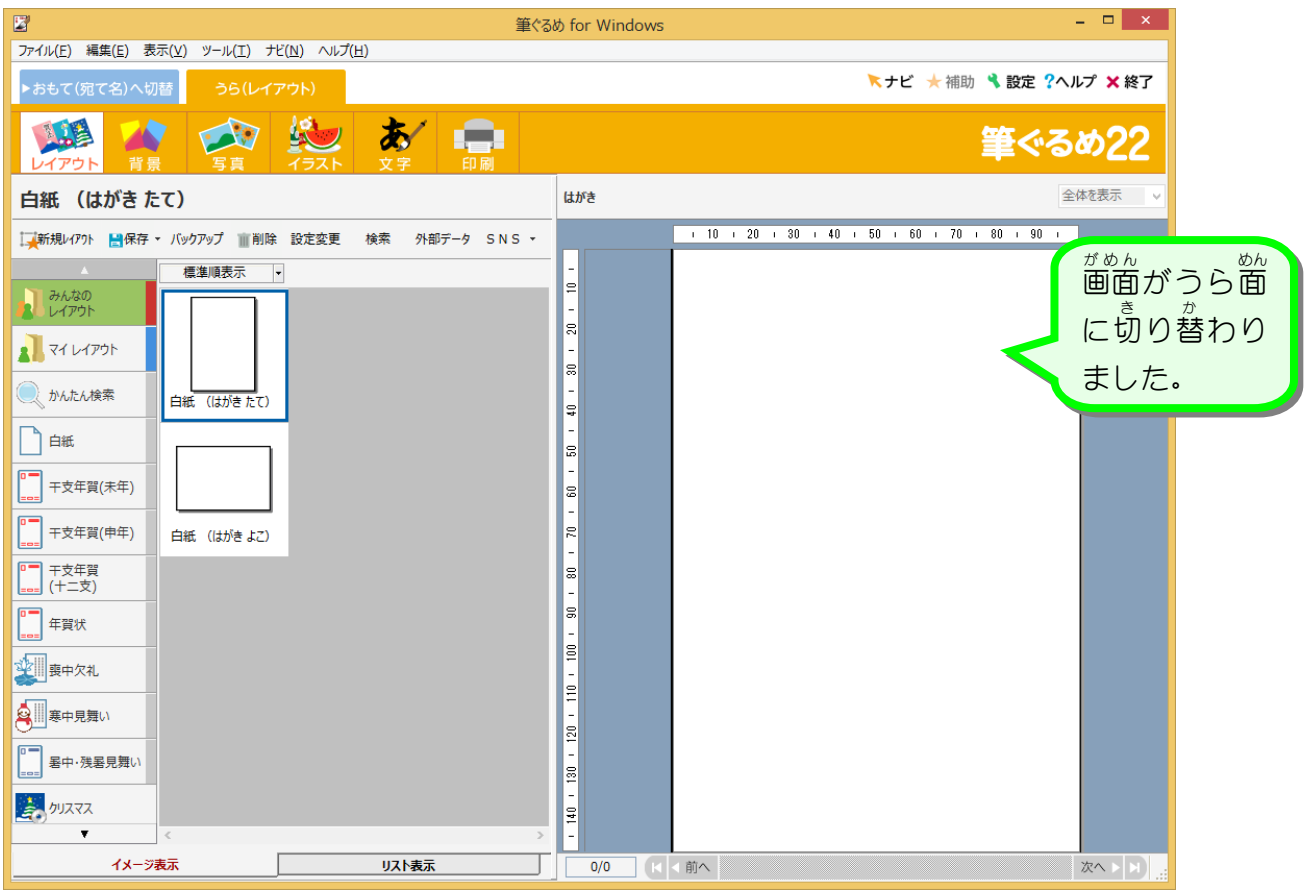

筆ぐるめ Ver22

## $2.$  印刷 の設定 せってい を変更 へんこう しましょう

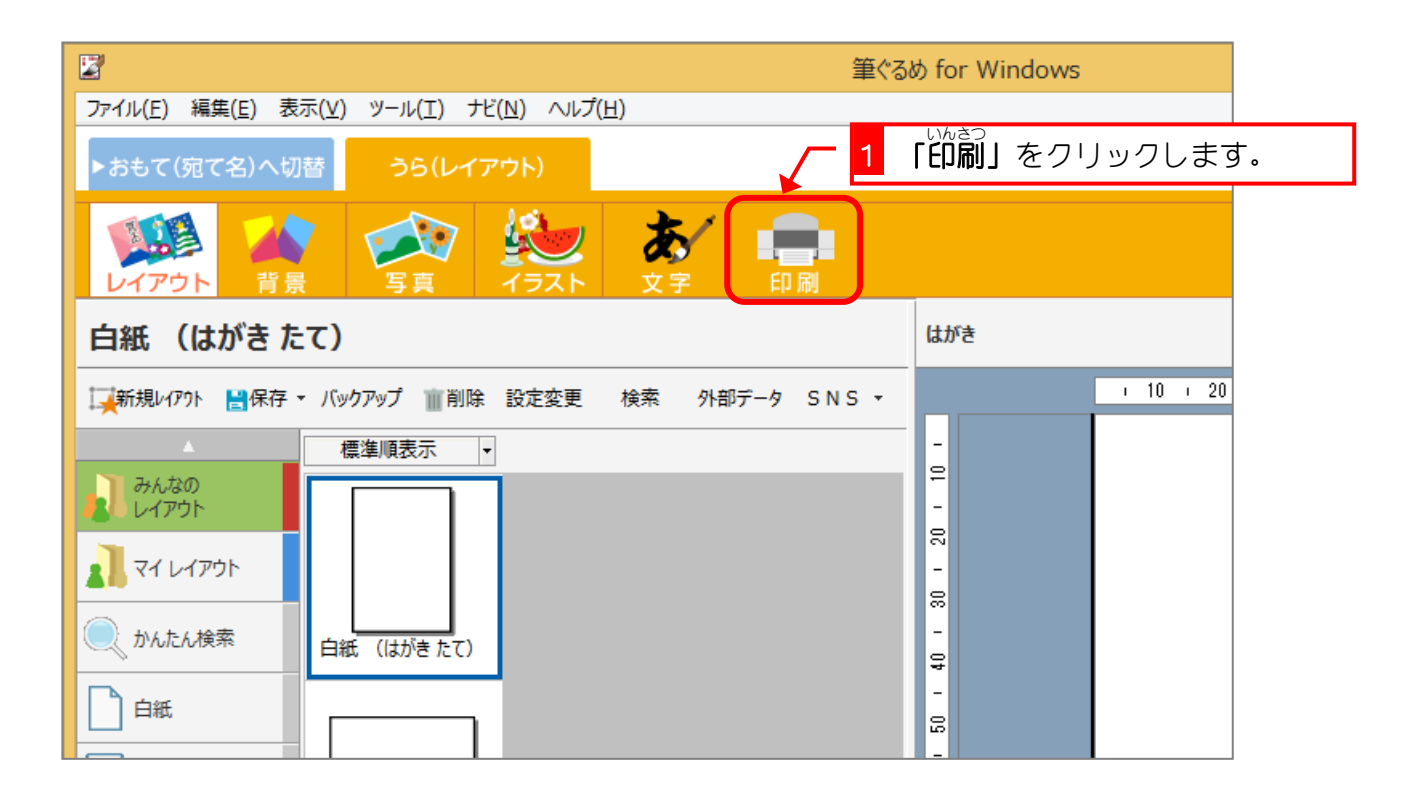

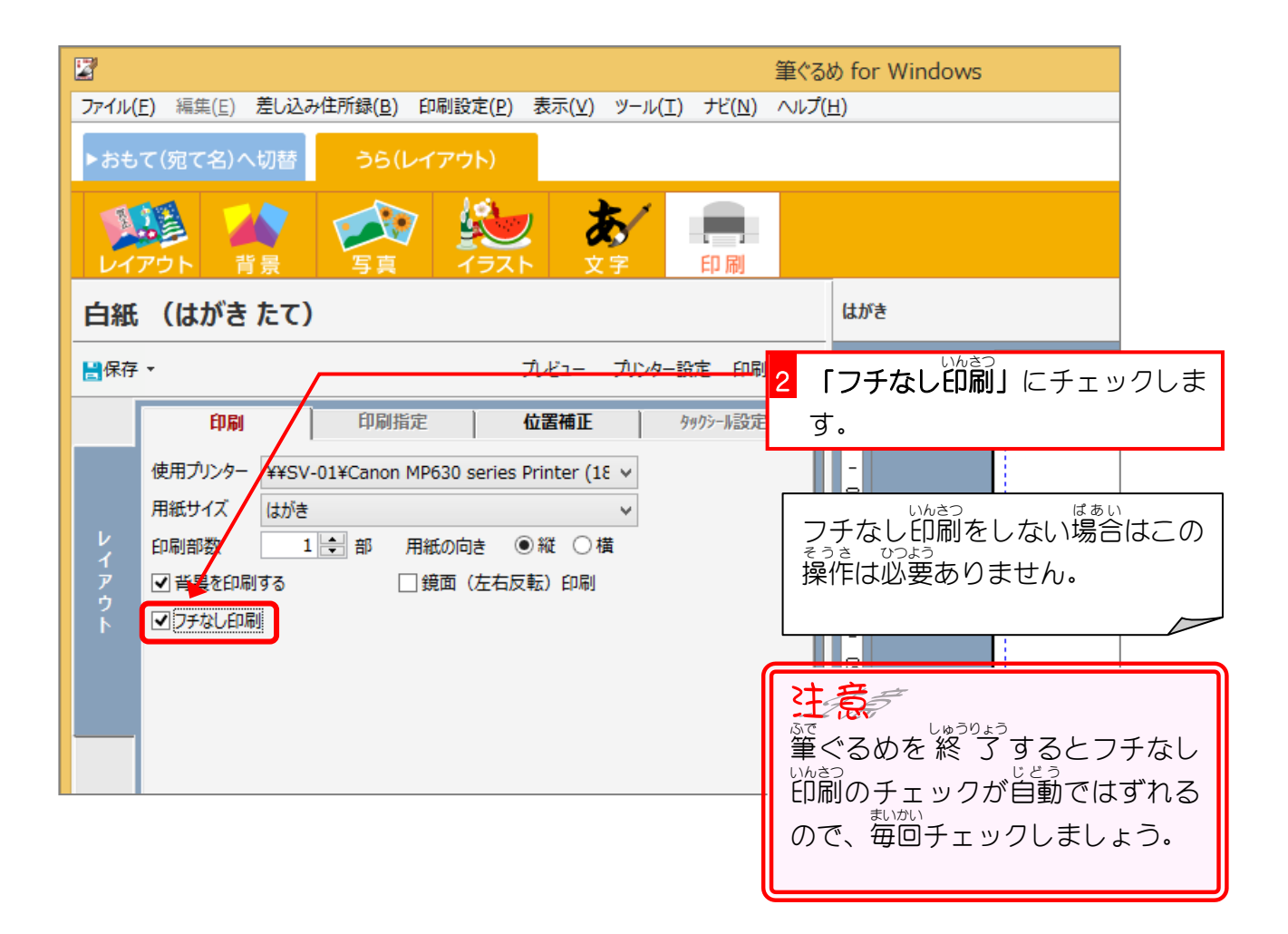

# STEP2. 用紙を選択しましょう

## 1. 白紙<br>1. 白紙 の用紙 ようし を選択 せんたく しましょう

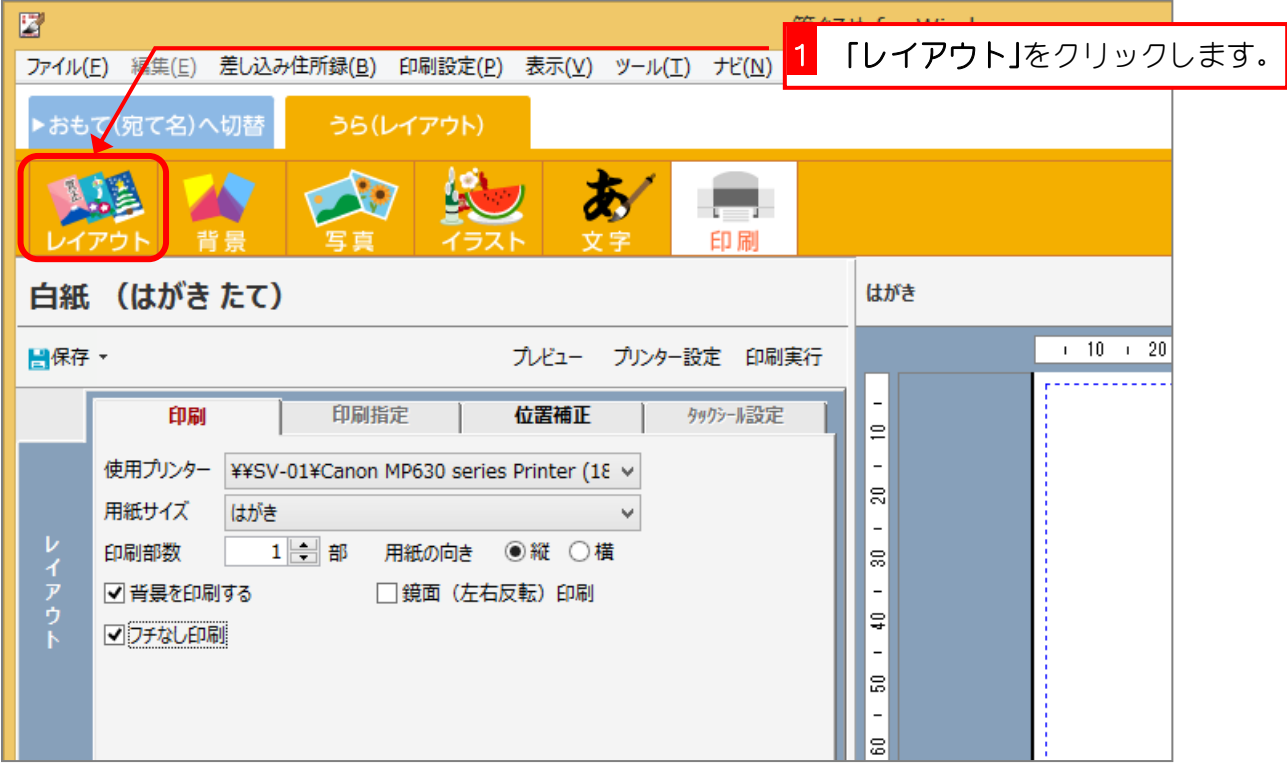

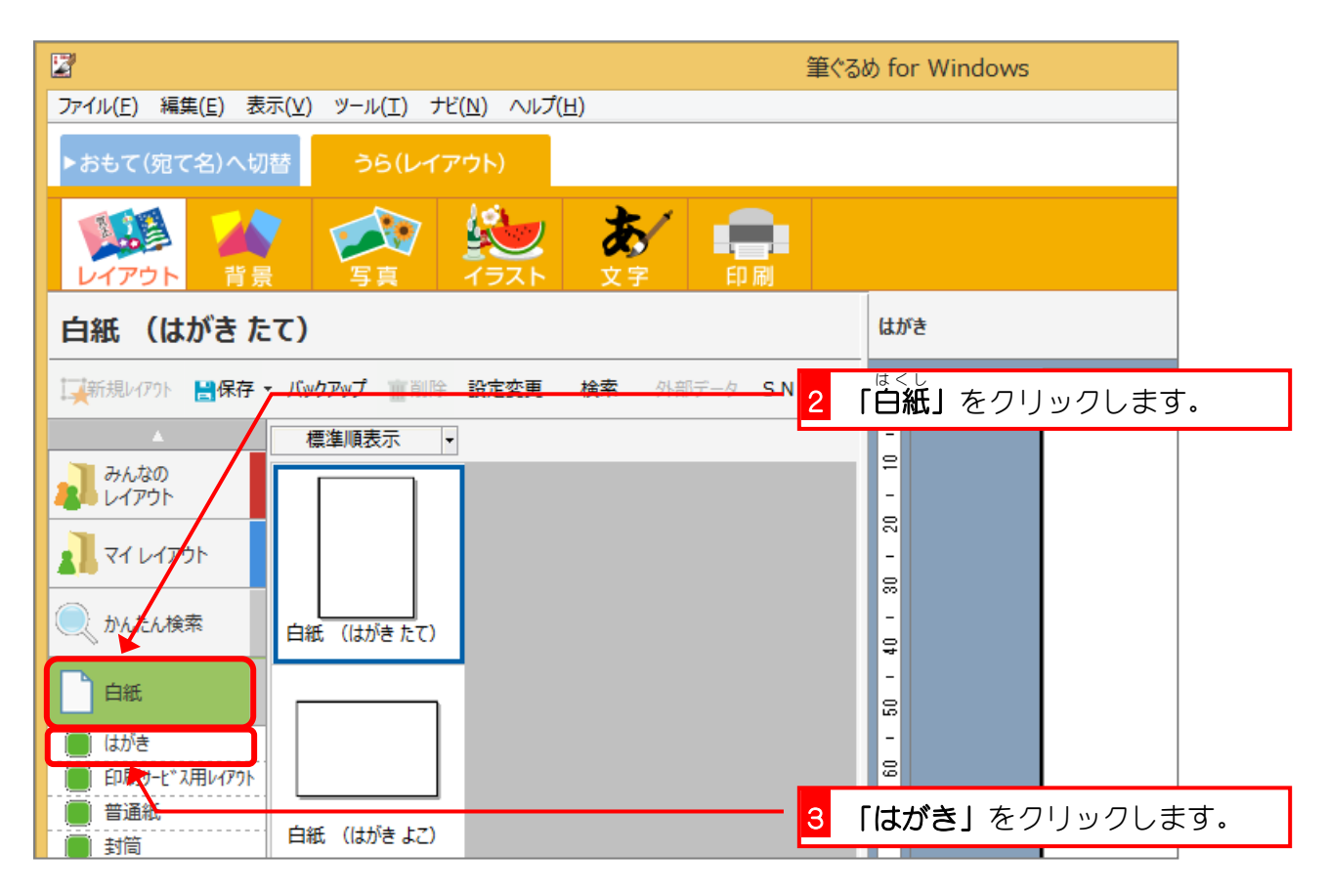

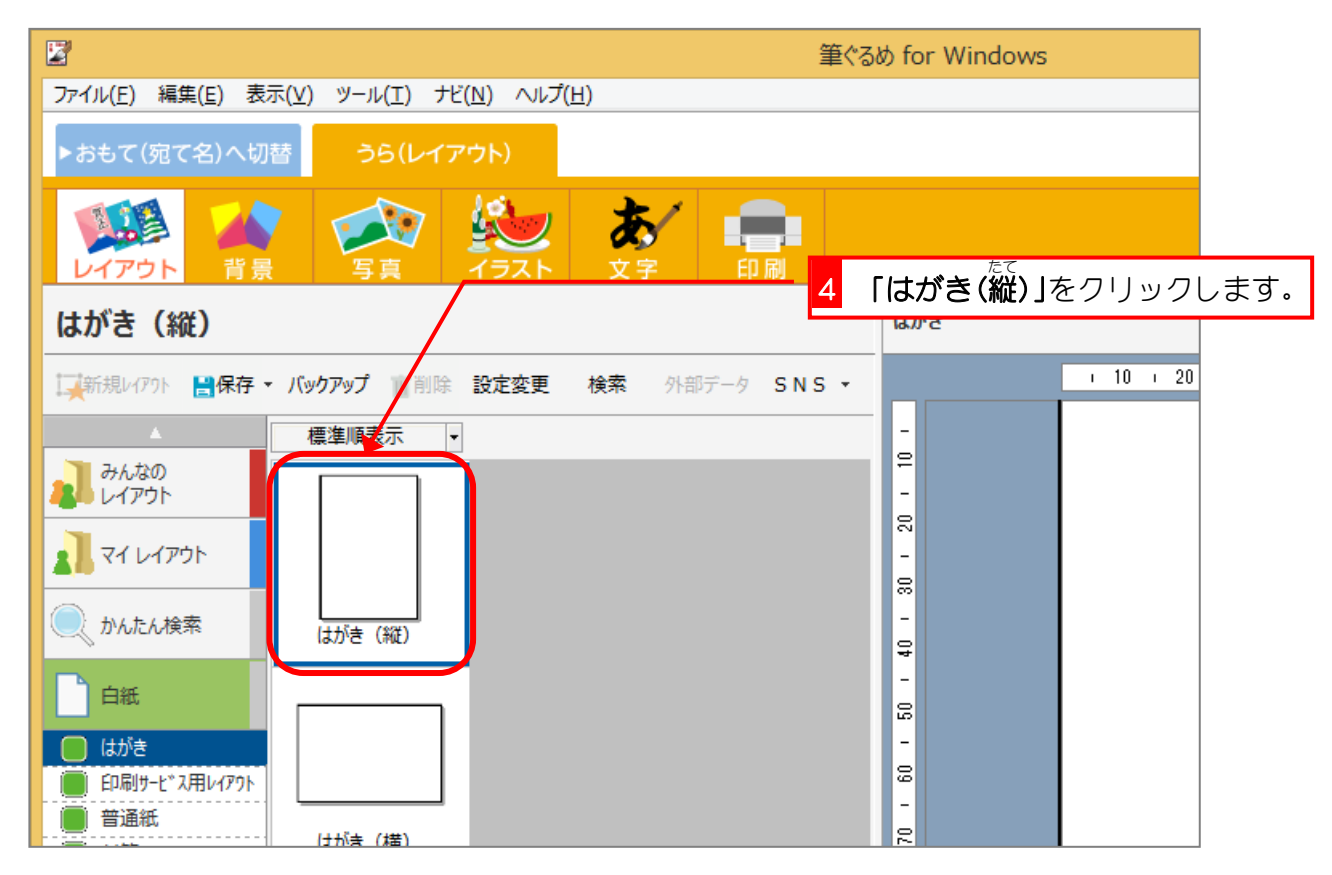

# STEP3. 背景を挿入しましょう

はがとき

シンプル

大和風

## 1. 背景 を選択 せんたく しましょう

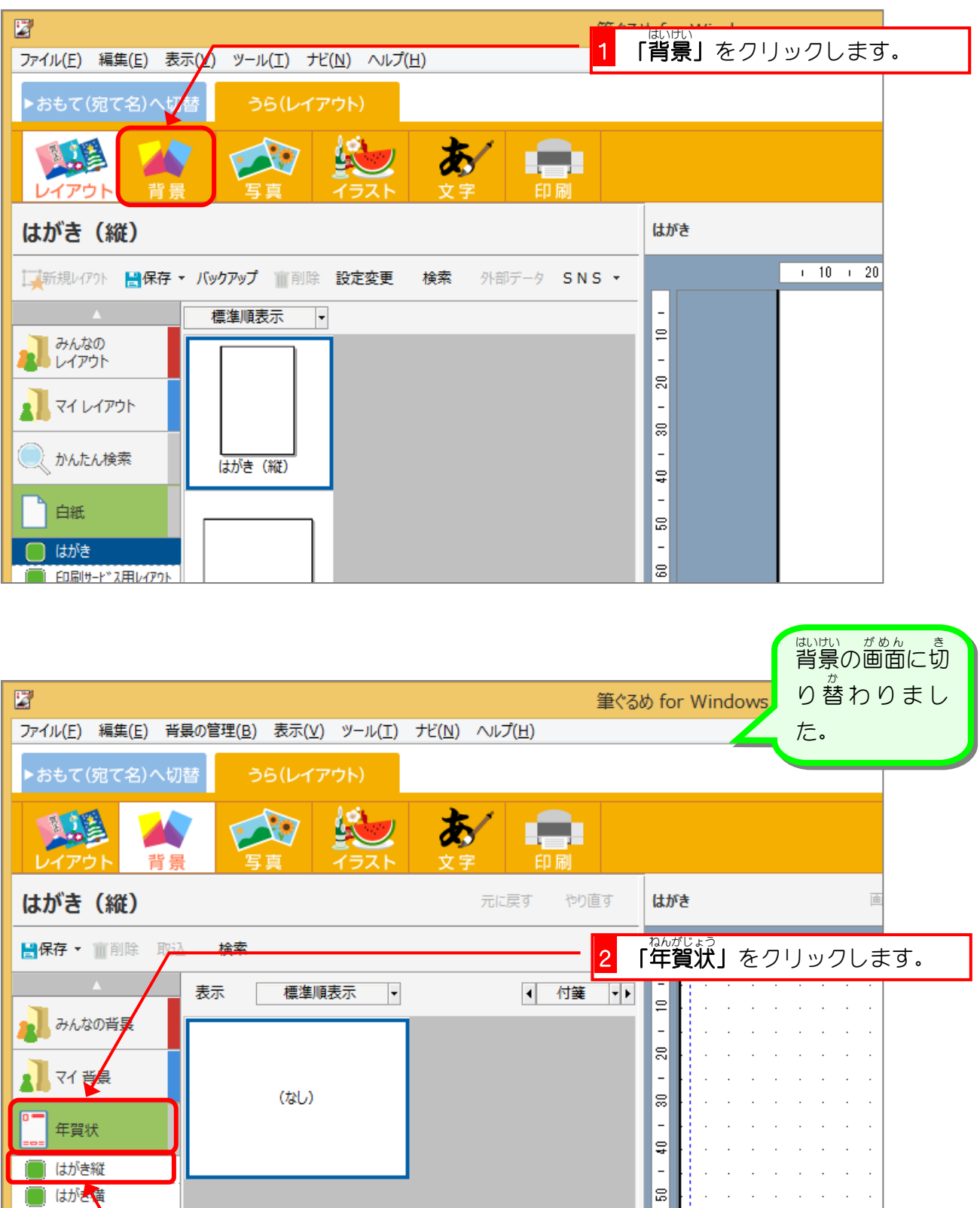

る<br>**3 「はがき縦」**をクリックします。

 $\sim$  10  $\pm$ 

ĦF

 $\ddot{\phantom{a}}$ 

 $\mathbf{r}$ 

筆ぐるめ Ver22

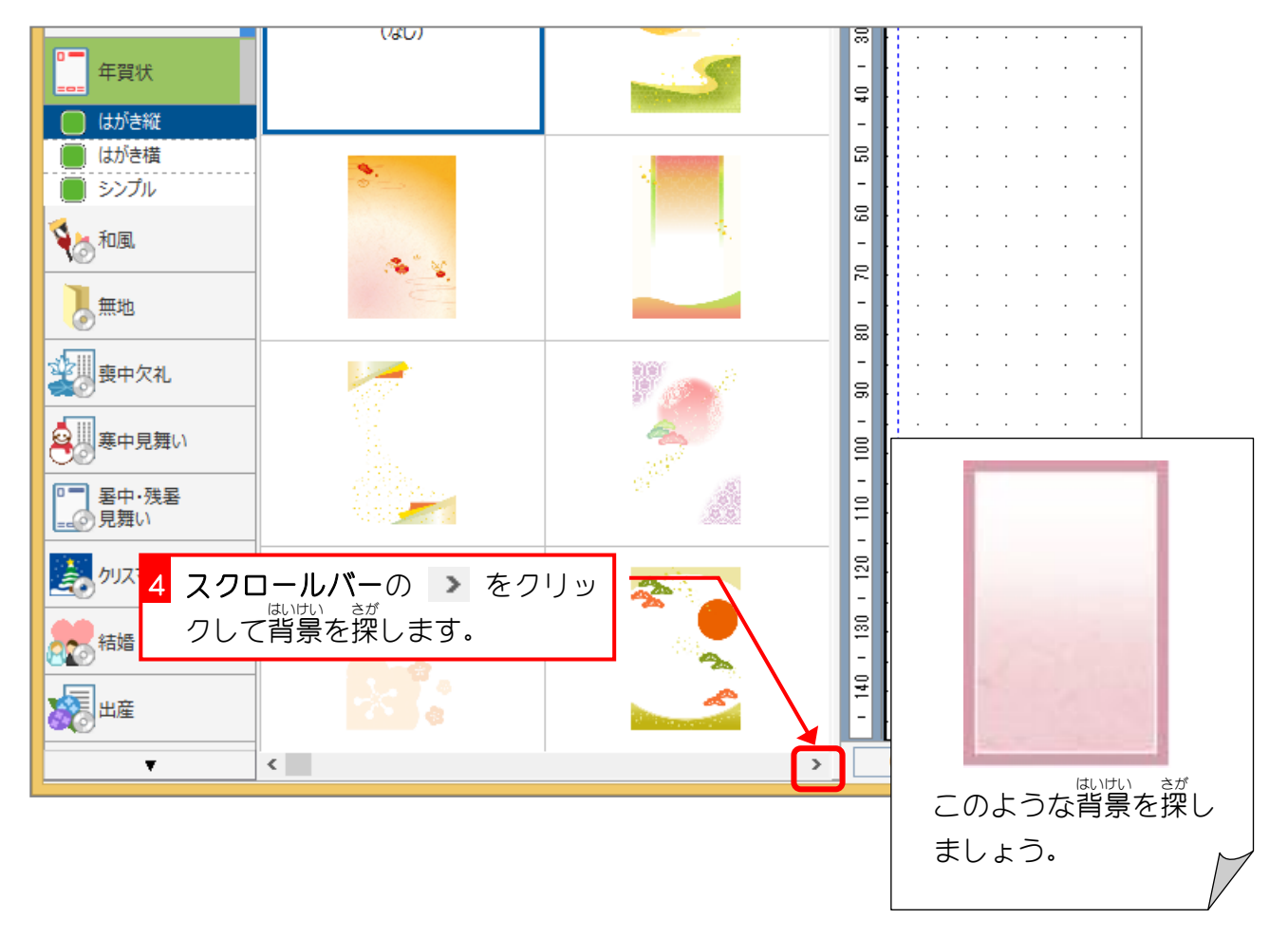

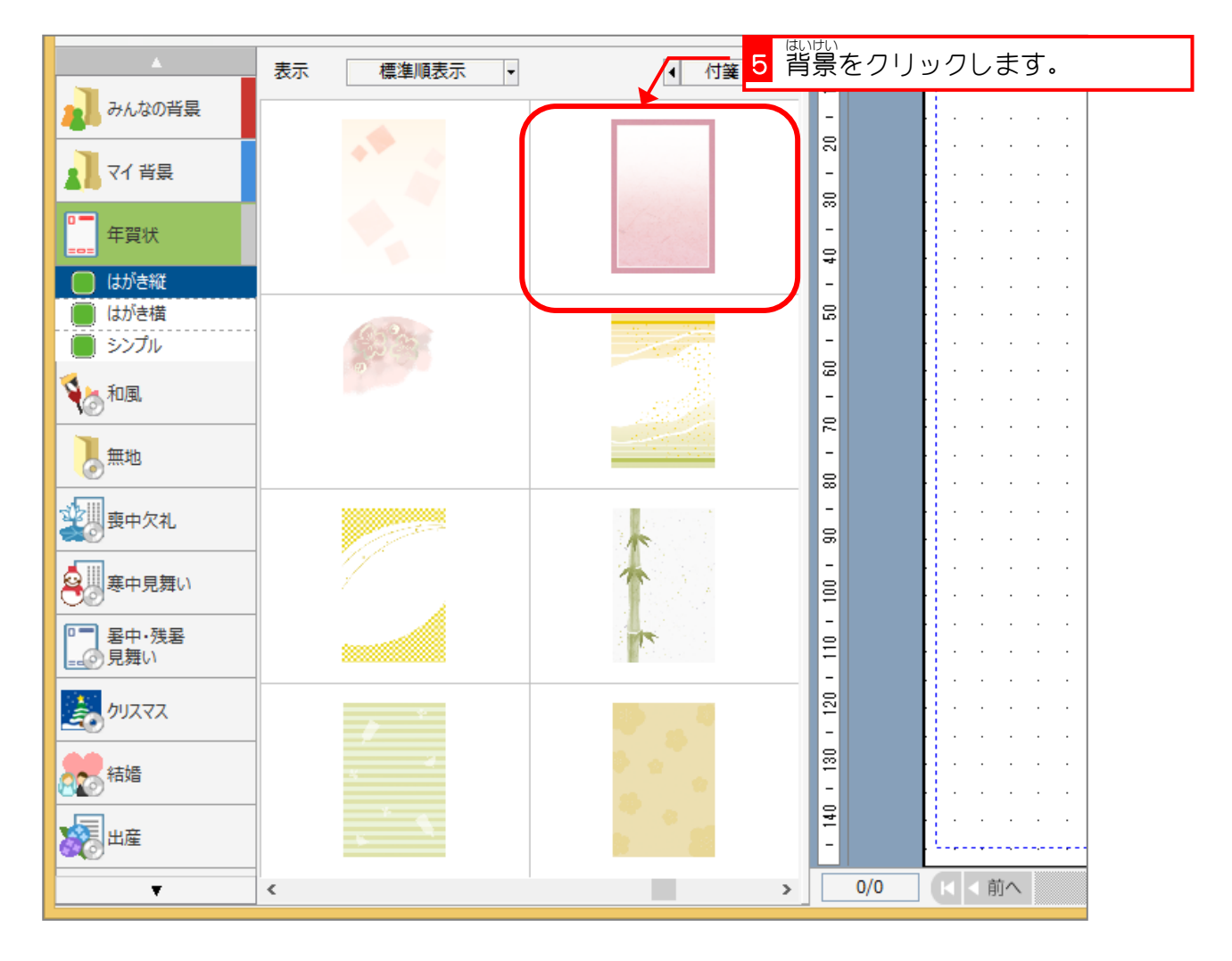

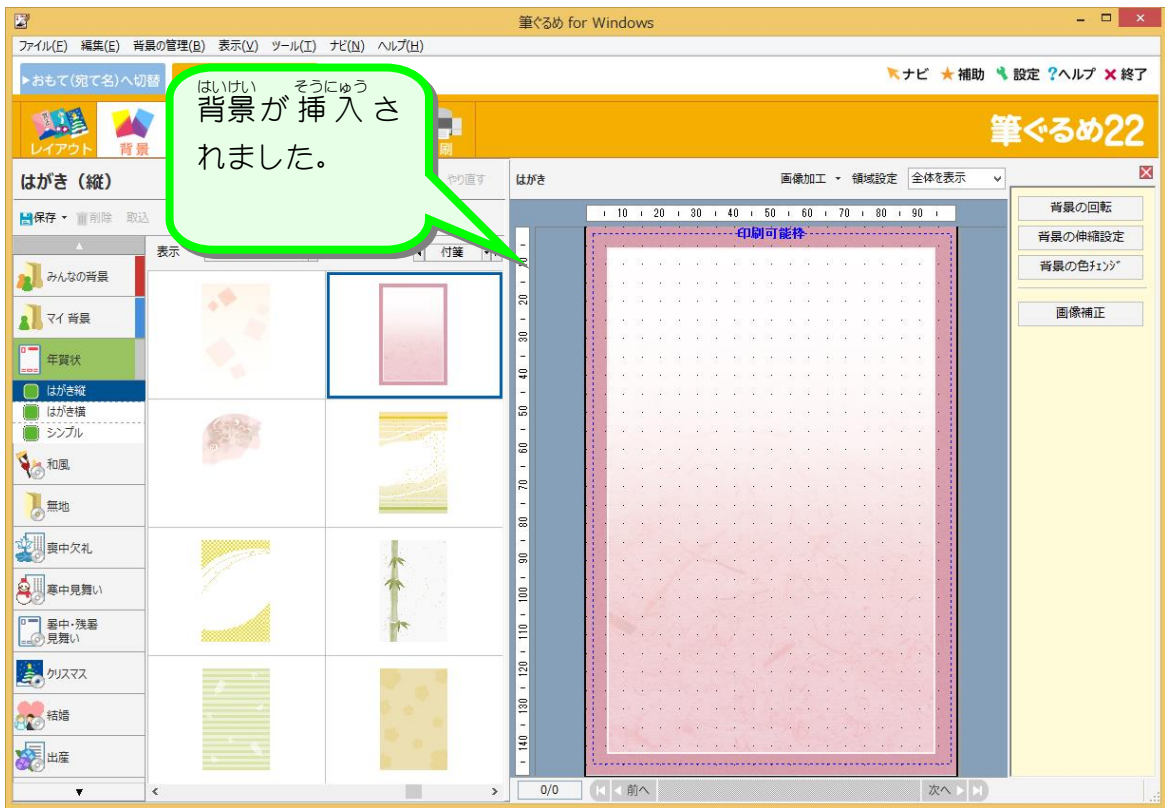

# STEP4. 年賀文字を挿入しましょう

## 1. 年賀 ねんが 文字 も<sub>じ そうにゅう</sub><br>文字を挿入 しましょう

「あけましておめでとう」というあいさつ文 ぶん のイラストを 挿 入 そうにゅう してみましょう。

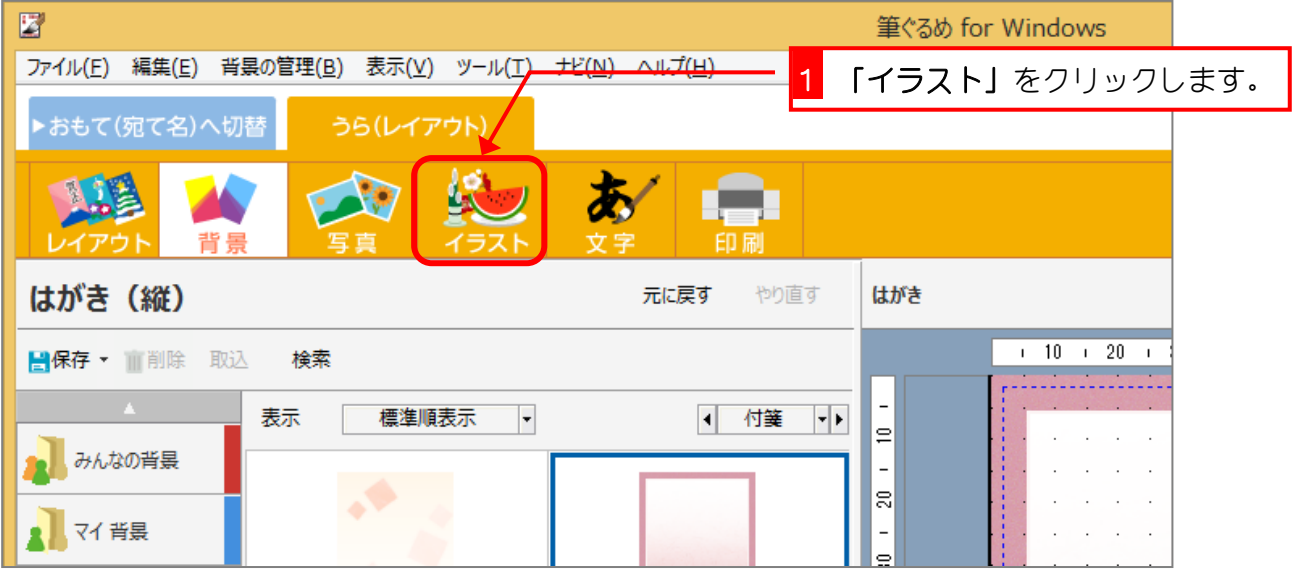

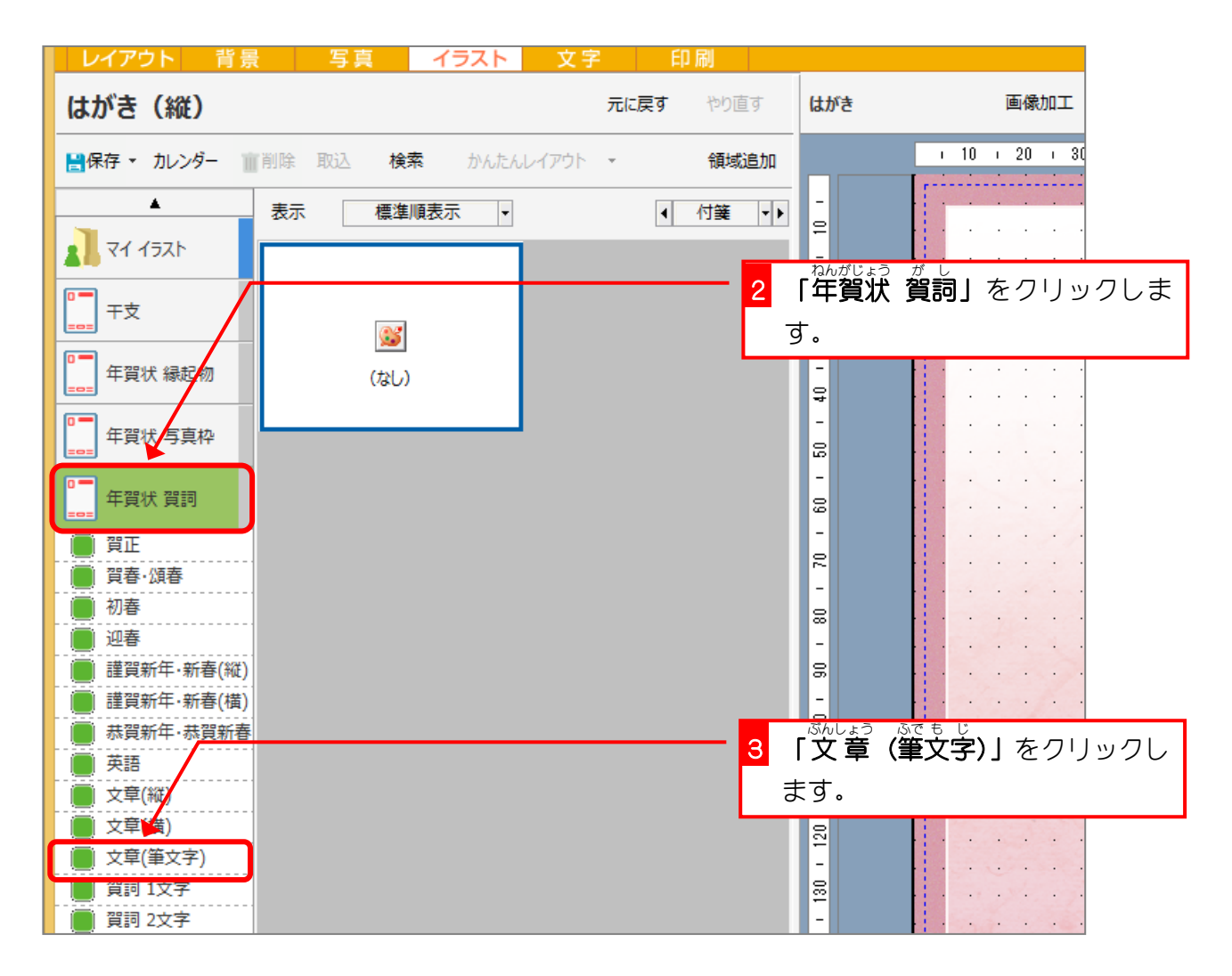

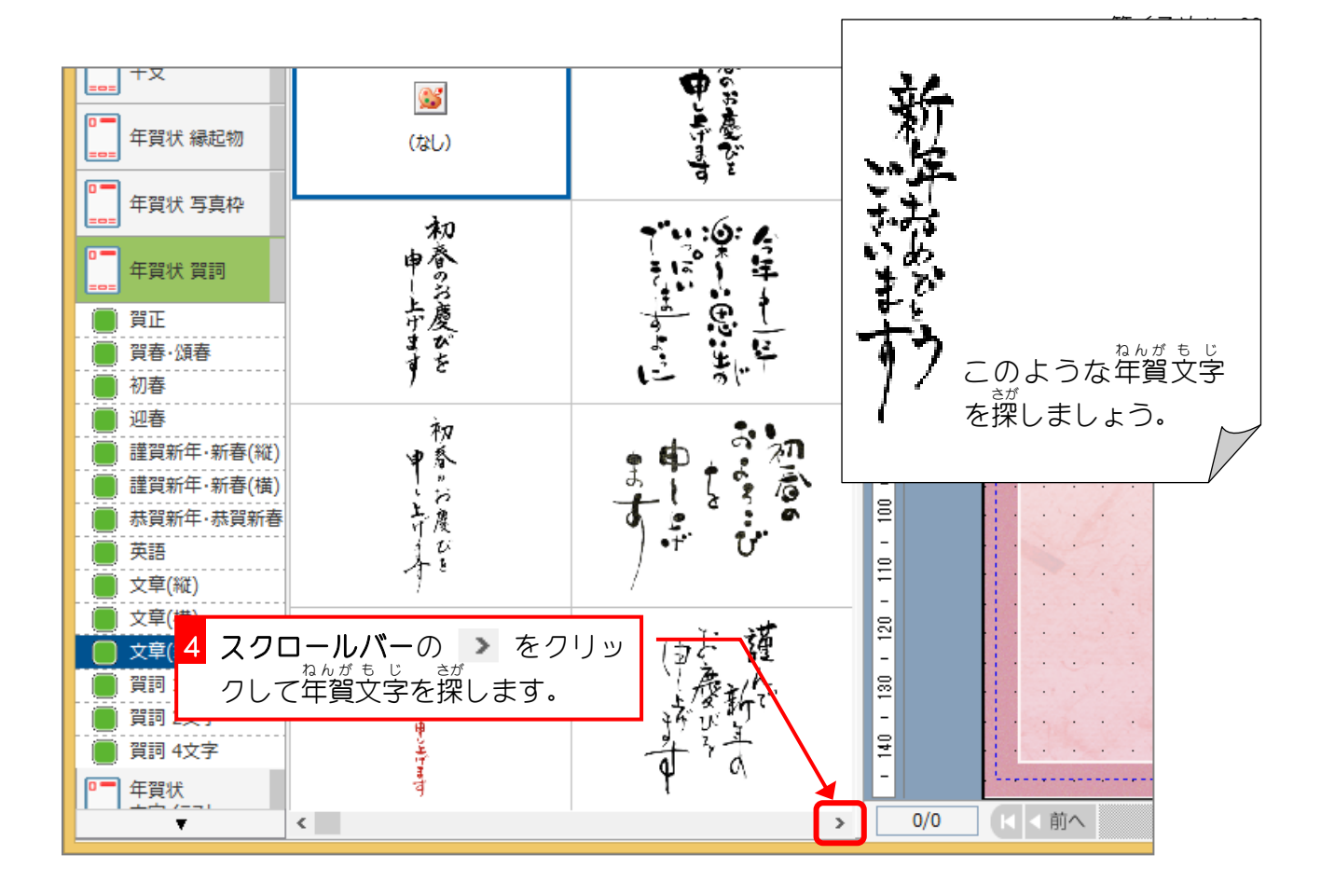

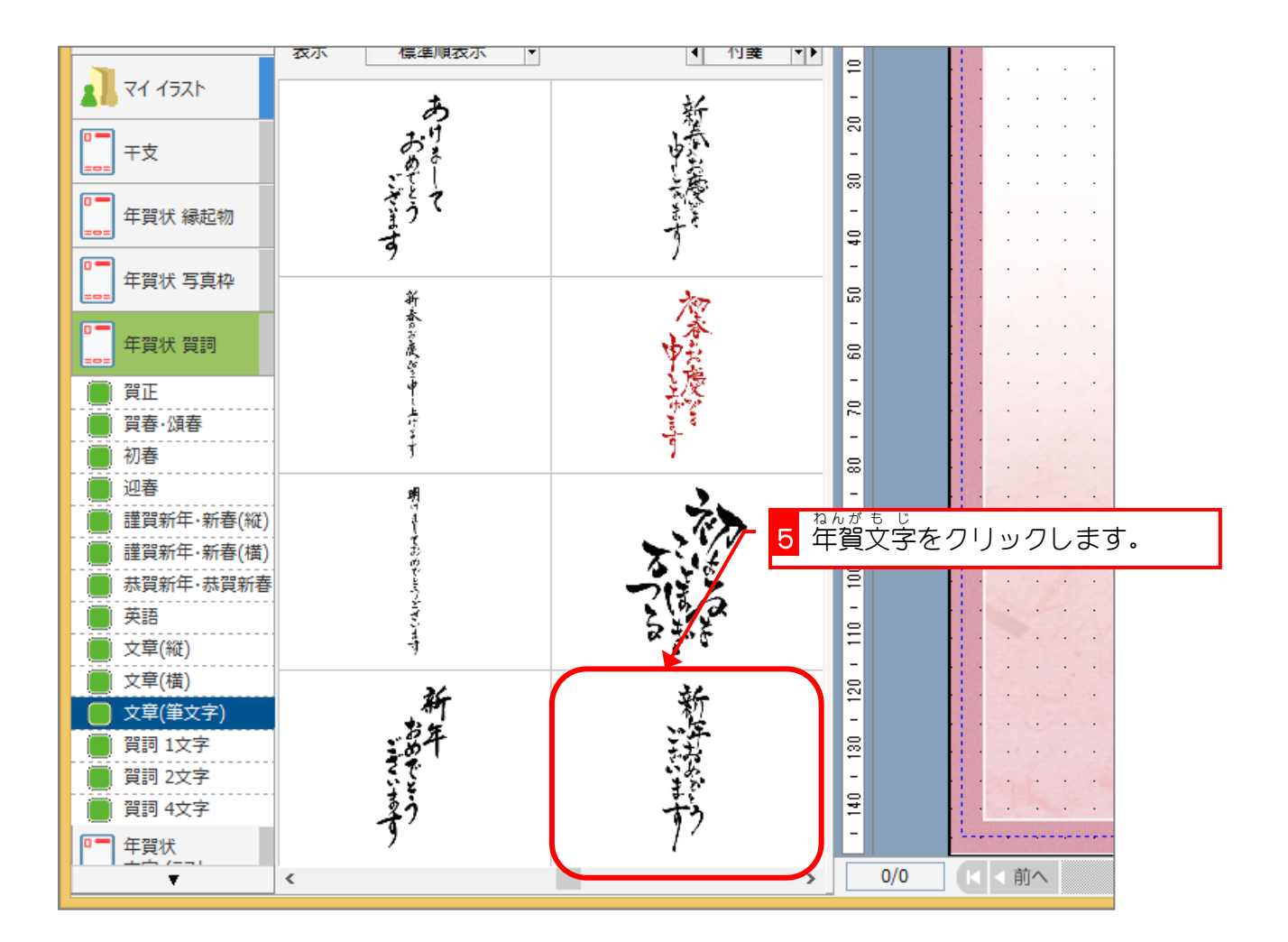

## 筆ぐるめ Ver22

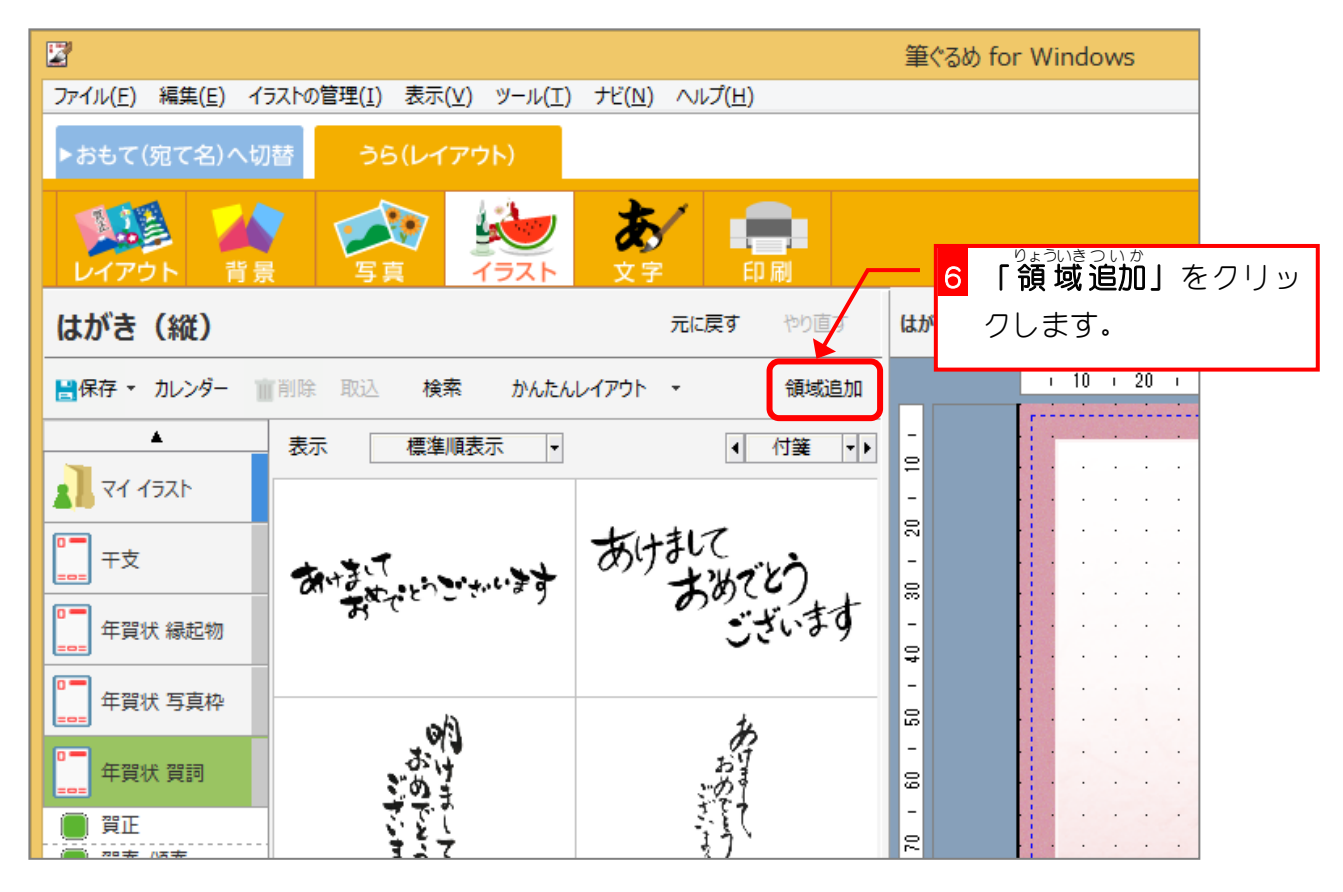

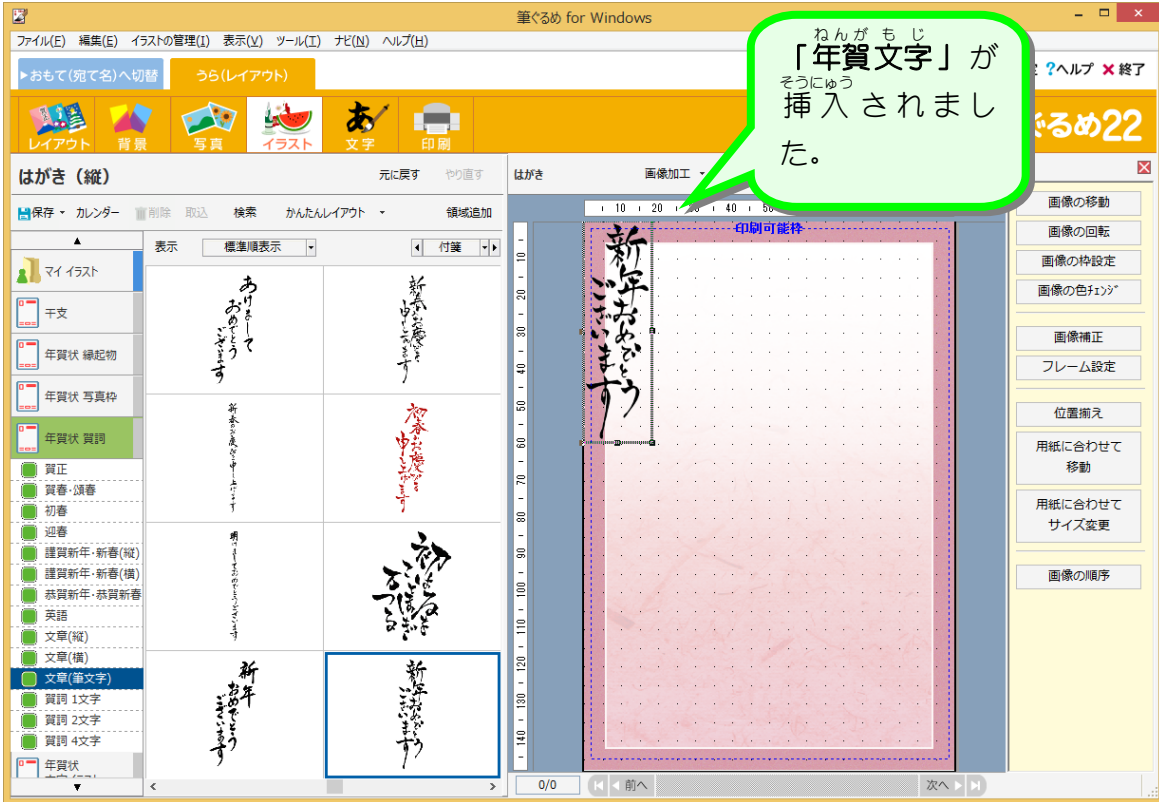

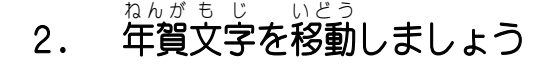

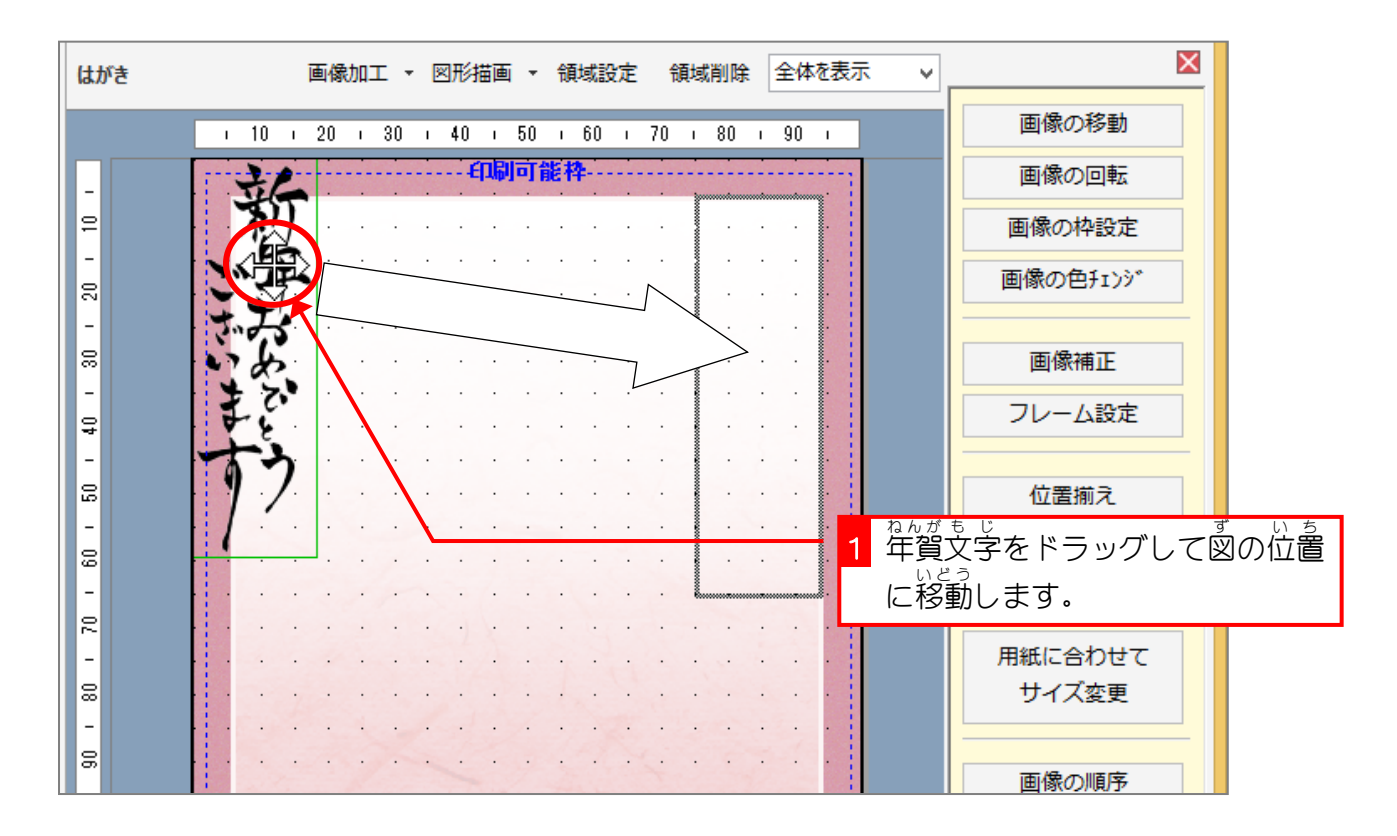

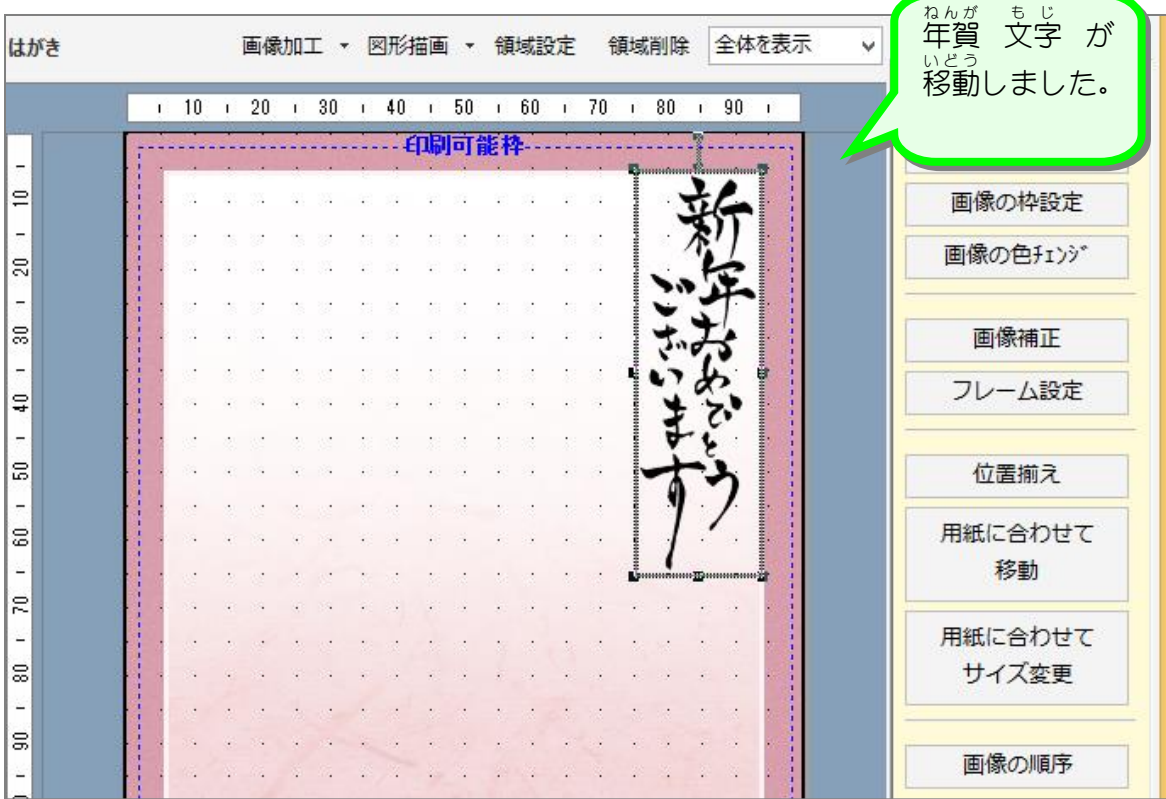